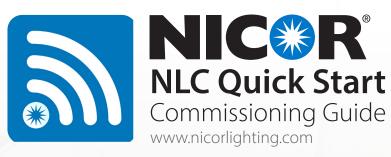

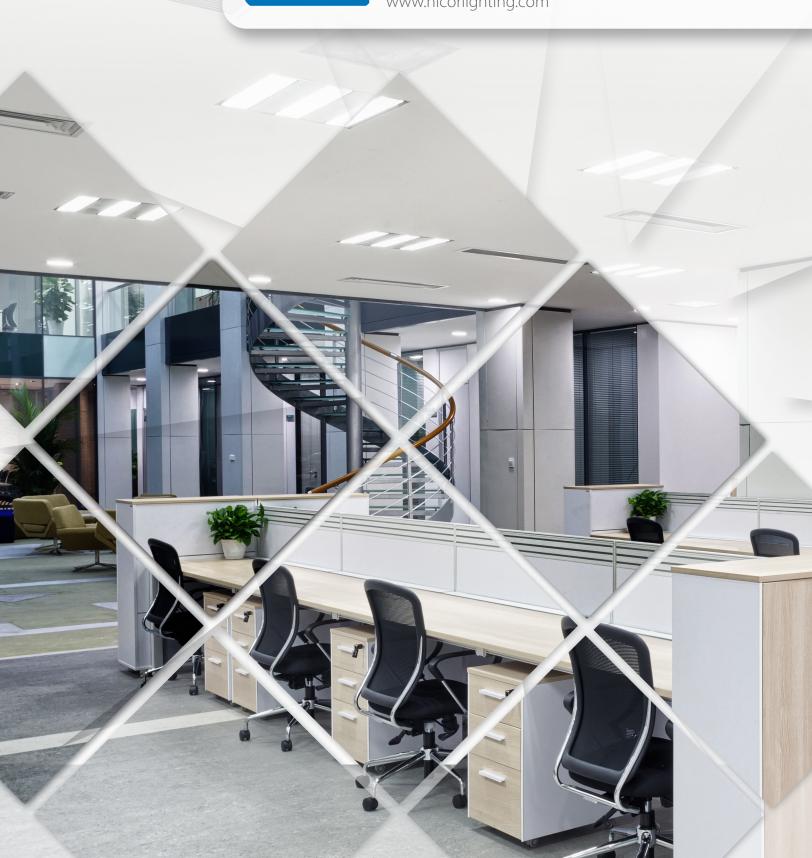

## Table of Contents

| i | <u>Overview</u>                                       |
|---|-------------------------------------------------------|
|   | • Capabilities ii                                     |
|   | • Components ii                                       |
|   | • Enabled Fixtures iv                                 |
| 1 | Commissioning Procedure                               |
|   | • System Planning 2                                   |
|   | • System Preparation                                  |
|   | • System Installation                                 |
| 5 | App Navigation• App Pages5• Light Icons5• More Menu6  |
| 7 | <b>Zones</b> • Creating Zones / Generating QR Codes 7 |
| 7 | Lights  • Connecting Lights to App                    |

| 8  | Groups  • Creating Groups                                                     |
|----|-------------------------------------------------------------------------------|
| 9  | Scenes Creating Scenes                                                        |
| 9  | Switches Pairing Switches 9 Button Configurations 10                          |
| 10 | Schedules  • Creating a Schedule                                              |
| 11 | QR Codes  • Scanning QR codes 11  • Saving QR codes 11  • Sharing QR codes 11 |
| 12 | Restore Factory Settings                                                      |

# **NICOR** NLC Overview

NICOR's Network Lighting Controls (NLC) is a wireless network of components comprised of passive infrared (PIR) motion/daylight sensors, load controllers, power packs, wall controls, and system nodes. Each component utilizes Bluetooth Low Energy (BLE) Mesh to remotely control and operate luminaires separately or together as a zone. The NLC system can control up to 100 luminaires per zone across multiple rooms with NICOR's NLC app. Available to download on major app marketplaces, the NICOR NLC app provides total system control with energy usage statistics. The NLC system is certified UL Gold 1376 and acts as a localized network with encryption (128-bit) and protection from outside sources. Whether you're in the design or remodel phase, NICOR's Network Lighting Controls system is designed to fit any new or existing framework with easy scaling solutions. Take control of your lighting today.

## **NLC** Features and Benefits

### **FEATURES**

 Occupancy/Vacancy Detection rooms/zones. Settings can be adjusted from anywhere using the NLC App. Full-range dimming with smooth transitions on select 0-10V NLC controlled luminaires and devices. Dimming Continuous dimming technology automatically adjusts light levels while factoring in the natural lighting in the space. This helps provide energy savings while reducing the need for artificial lighting during daylight Daylight Harvesting hours. Utilizing a Bluetooth Low Energy (BLE) Mesh network, the NLC Network can connect to existing The NLC Network frameworks, devices, and building management systems. Create groups of luminaires or devices that share similar settings to quickly configure rooms or spaces. Groups Integrate groups within zones for easy scaling with no limit to the number of groups that can exist. NLC Luminaires can be grouped together in unlimited configurations within zones. The NLC Network can accommodate unlimited zones with the ability to scale up to provide coverage for entire sites. Each zone Zones can control up to 100 devices. Light levels can be adjusted to match predetermined visual requirements of a given space. Each NLC Task/Trim Tuning enabled luminaire can be adjusted to limit its maximum lumen output to save on energy costs. Create preset lighting scenes within the NLC app to apply specific brightness and color temperatures Scenes stored in the NLC network. Scenes can be controlled with the app or NLC connected wall switches.

Set-up your lighting system according to your schedule. Create simple on/off automations at certain times

of the day or week to eliminate unnecessary energy consumption.

Completely adjustable, dual-time delays with light level reduction can help save energy in unoccupied

The NLC system meets UL's Gold (1376) level IoT security rating to protect each connected device on the network. The Bluetooth Low Energy (BLE) Mesh features 128-bit data encryption and acts as a localized network, eliminating the need for a hub, gateway, or internet connection.

### **BENEFITS**

Security

Schedules

- Limitless Configurations
- Wide Compatibility
- Complete Control
- Energy Savings

Each individual NLC luminaire or device acts independently from the next. This allows for a limitless combination of settings and features to meet any application requirement.

Whether you're in the design or remodel phase, NICOR's Network Lighting Controls system is designed to fit any new or existing framework with added security measures.

Control every zone, luminaire, wall switch, and sensor directly from your phone with NICOR's NLC app. Available on Android and iOS.

The NLC System uses advanced features such as Daylight Harvesting, Task/Trim Tuning, and Occupancy/ Vacancy Detection settings to optimize lighting. This can help reduce energy consumption to ultimately save on energy costs.

## **NICOR** NLC Components

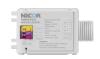

NLCPS1

NLC In-Line Low-Voltage Power Pack

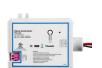

### NLCPC1

NLC Wireless Zone and Plug Load Controller

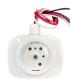

### NLCSPEW1WH

NLC Wireless End-Mount PIR/Daylight Sensor

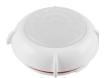

### NLCLHW1WH

NLC Fresnel Occupancy Sensor Lens for High-Mount (Wide Distribution)

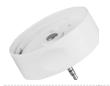

### NLCSPEJ1WH

NLC Wireless External-Mount PIR/Daylight Sensor

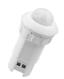

### NLCSPCW1WH

NLC Wireless Low-Voltage PIR/Daylight Sensor

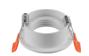

### NLCSPCMOUNT1

NLC Spring-Loaded Recessed Ceiling Mount

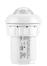

### NLCSPIHW1WH

NLC Wireless Integrated Low-Voltage PIR/Daylight Sensor

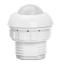

### NI CSPCWNBWH

NLC Non-Bluetooth Low-Voltage PIR/Daylight Sensor

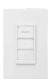

### NLCW31WH

NLC 3-Button Wireless Control Switch

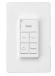

### NLCW51WH

NLC 5-Button Wireless Control Switch

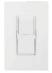

### NLCWP1WH

NLC Wall-Mount Switch Base with Faceplate

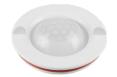

#### NLCLHN1WH

NLC Fresnel Occupancy Sensor Lens for High-Mount (Narrow Distribution)

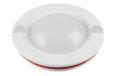

### NLCLMW1WH

NLC Fresnel Occupancy Sensor Lens for Mid-Mount (Wide Distribution)

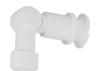

#### H12VADJARM1WH

H12 Socket Mount Adjustable Arm

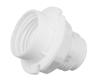

### H12VSOCKET

H12V Socket Mount Base

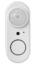

### NLCSPFW1WH

NLC Wireless Integrated Low-Voltage PIR/Daylight Sensor

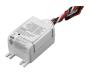

#### NI CPC2

NLC Wireless Zone Controller

# **NICOR** NLC Enabled Fixtures

| Product Series | 5                                                                                                    | NLC Solution                          | Assortment Code |
|----------------|----------------------------------------------------------------------------------------------------|---------------------------------------|-----------------|
| CLR            |                                                                                                    |                                       | NLCDOWN1        |
| CDA            |                                                                                                    |                                       | ND              |
| TACSv2         |                                                                                                    | NC.R                                  | NI              |
| TGL            |                                                                                                    | • • • • • • • • • • • • • • • • • • • | N1              |
| TGLS           |                                                                                                    | Nic.R                                 | N1              |
| T7C            |                                                                                                    | NC.R                                  | N1              |
| LSCS           |                                                                                                    |                                       | N2              |
| HBGv1          |                                                                                                    |                                       | NLCIND          |
| HBLv4          | D. Same and Same and |                                       | NLCIND3.5A      |
| HMLv1          |                                                                                                    |                                       | NLCIND3.5       |
| HMLv1 Twin     |                                                                                                    |                                       | NLCIND3.5       |

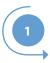

### **Preparation Work**

- Define Control Narrative and SOO
- Install lights and test power

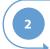

### **Set Lights, Groups and Scenes**

- Create Zones/Generate QR Code
- Connect lights to app
- Group lights together
- Create Scene Settings
- Add a switch control
- Set switches and timers

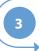

### **Set Sensor Lights**

- Fix sensor parameters
- Configure light linkage levels
- Set Auto Light levels

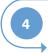

### **Project Delivery**

• Share QR Code

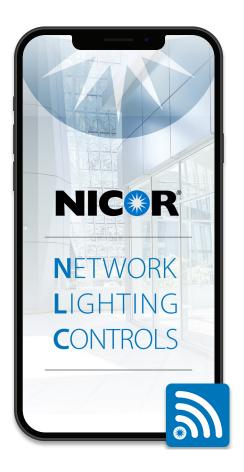

### **Download the NICOR NLC App**

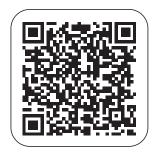

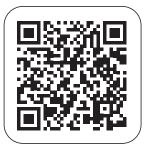

Scan QR code to download the NICOR NLC App. NICOR NLC App will need access to network and Bluetooth. Accept prompt to allow access to photos for QR codes to be automatically saved in your album.

### System Planning

System planning will ensure the user has the best benefits from the NICOR NLC. The guidelines and best practices should be fully reviewed prior to commissioning the NLC System.

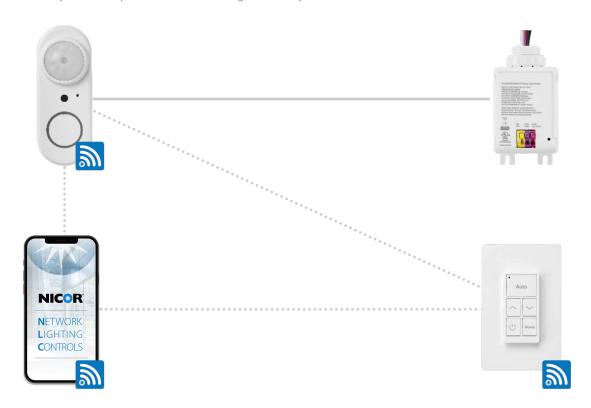

### How to put it all together

#### **Simple Application Rules**

- Determine whether Room/Zone or individual luminaire Control (LLLC)
- Maximum of 100 network devices per group/zone
- Maximum of 75' distance between devices
- Identify your Room Requirements
  - Sequence of Operation
  - Sensor Requirements
  - User Interface Requirement
  - Load Schedule
- Select the Appropriate Controller
  - Room/Zone Controller
  - Additional ceiling sensors can be added for coverage
  - LLLC Select the NLC enabled luminaire for individual control
- 3 Select your Load Controller for plug loads

- Select your User Interface(s)
  - Use one or more of the following:
    - 3 button wireless, battery wall station ON/OFF, Raise, Lower
    - 5 button wireless, battery wall station AUTO, Raise, Lower, On/OFF, Scene
- For energy monitoring, connect zones with the dongle
- To connect with third-party controls devices, use the Bridge.

Contact factory for more information.

### System Preparation

Define a system **Control Narrative with a Sequence of Operation (SOO)** for each lighting controls project. Preparation should begin with a layout or floor plan of the entire space. The control narrative should include the following:

- Zones
- Group
- Luminaires

It is suggested to divide the site into zones according to their lighting functions. Make sure each zone contains no more than 100 lights and that no objects will block the wireless signal transmission, such as concrete walls or large metal objects. The size of a zone should not reach outside the limit of the wireless coverage. For interior application, keep node distance less than 100ft and the zone diameter less than 150ft.

### **Example of a Control Narrative**

| Space Type       | Daylight Sensor | Manual Switch | Occupancy Sensor | Auto Schedule |
|------------------|-----------------|---------------|------------------|---------------|
| Conference       | ×               | ×             | ×                |               |
| Equipment Room   | ×               |               | ×                |               |
| Office - Open    | ×               |               | ×                | ×             |
| Office - Private | ×               | ×             | ×                |               |
| Restrooms        |                 |               | ×                |               |

### **Example of a Sequence of Operation (SOO)**

| Area:                    | Open Office    |                             |                                                                                                    |
|--------------------------|----------------|-----------------------------|----------------------------------------------------------------------------------------------------|
| Lighting and<br>Controls | Lights         | Zones<br>(A) - (D)          | Fully dimmable lights controlled in this area                                                                                                  |
|                          | Daylight Zones | Zones<br>(A) - (B)          | Daylight rows 1 and 3 will dim independently;<br>Lights will automatically adjust to daylight, maintainin<br>recommended 30FC on task surfaces |
|                          | Manual Switch  | Zones<br>(A), (B), (C), (D) | User can select scenes, turn lights ON/OFF, or dim lights in each independent zone                                                             |

### System Installation

An installation layout presents a clear map of where NLC components will be placed into the physical space of the room or floor. This also allows an easy identification of groups within a zone, scene areas, and wall switches. Design an installation layout by dividing the floor plan into groups according to the room's operational needs.

### **Example of an installation layout**

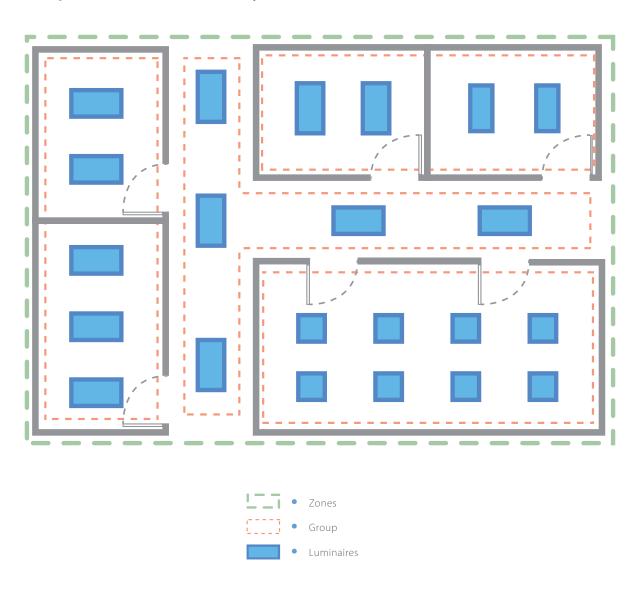

# App Navigation

### App Pages

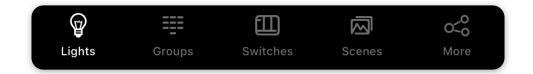

NICOR NLC app has five (5) tab pages you can switch between that gives you better control on your lights. They can be found on the bottom menu bar of the screen. Below is a brief description of each tab pages of the app.

- 1 "Lights" shows all connected lights to the app. Allows user to view and control individual lights.
- "Groups" allows user to create and manage groups.
- 3 "Switches" displays all switches connected to the app. Allows user to view/edit switch controls.
- 4 "Scenes" allows user to create and manage scenes.
- (5) "More" allows user to view Schedules, Zones, Light and Device Info, and other additional settings.

### Light Icons

Lights connected to the app will be listed on the **Lights** page.

Refer to the icons below to check the status of each individual light.

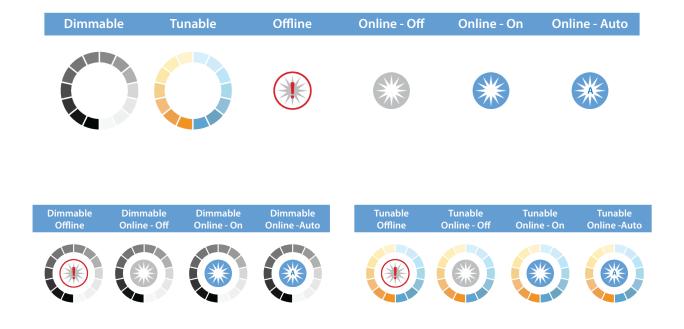

# App Navigation

### More Menu

Additional settings and features of the app can be accessed by pressing the More button.

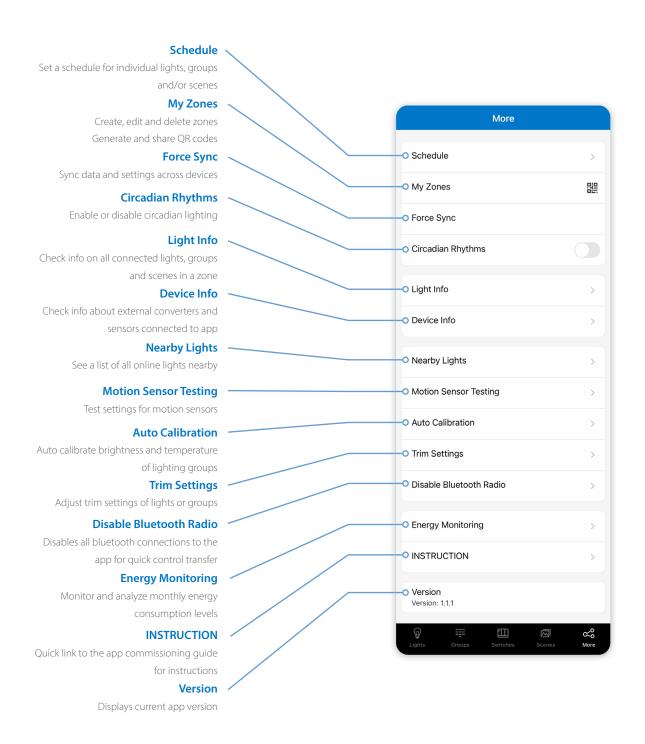

### Zones

A zone will automatically be created named "My Lights" upon first opening the app. A zone can control groups of lights in a huge area. Each zone is assigned a unique QR code for easy access to light controls between different users. If you allowed access to your phone's photos, QR codes for both the admin and user will automatically be saved in your albums.

### **Creating Zones / Generating a QR Code**

- 1 Press "More" located on the lower right menu bar.
- 2 Press "My Zones".
- 3 Press "Create" on the top-right corner of the screen.
- 4 Press "Confirm".
- 5 Type in a name for the Zone/QR Code and then press "OK".
- 6 Switch between zones by tapping on them.

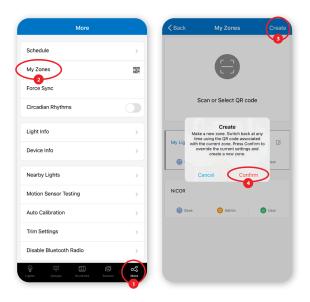

# Lights

The Lights page will be the first page you'll see whenever you open the app. It is the main page for controlling individual lights. Add lights per zone and do not turn on more than 100 lights at the same time. To prevent wireless communication jamming, turn off lights that are not in the current zone.

### **Connecting Lights to App**

- Switch to the "Lights" page of the app.
- Press the "+" button on the top left corner.
- 3 App will scan for applicable lights that can be added to the zone. Locate the lights by pressing the icons to turn it ON/OFF.
- 4 Select the lights you want to add by pressing the check mark located on the bottom right corner of the icons.
- Press "Add" to add all the selected lights into the zone.
- Confirm by tapping the "Add" button again. Light will blink to indicate a successful connection.
- 7 Press the "Back" Button to return to the Lights page.
- 8 Check and confirm all lights have been added and successfully connected with the app.

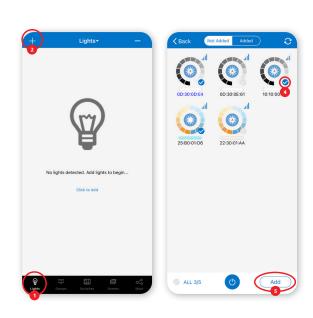

## Lights

#### **Quick Dimming and Tuning**

- 1 Choose which light to change the dimming or tuning levels.
- 2 Lightly tap the light icon and quickly slide finger left or right to adjust brightness.
- 3 Lightly tap the light icon and quickly slide finger **up or down** to change the color temperature.

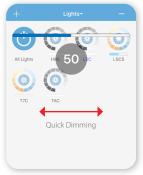

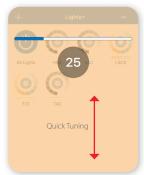

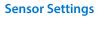

- On the Light Dimming settings, press the "Sensor Settings" icon located on the lower right of the screen.
- 2 Enable or disable motion sensors and set parameters according to preferences.
- Press the "Save" button on the top right corner to save sensor settings.

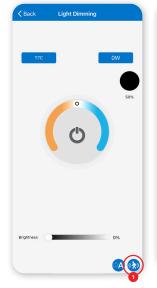

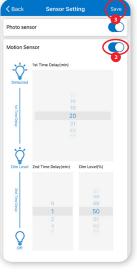

# Groups

Groups simplify control by grouping lights in a small area together. There will be a default group named "All Lights" which gives user control over all lights in the zone.

### **Creating Groups**

- 1 Switch to the "Groups" page screen of the app.
- 2 Press the "+" button on the top left corner.
- 3 Input the group name as prompted then press "OK".
- 4 Select the lights you want to add in the group.
- 5 Press "Save" to save group settings.

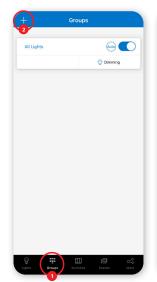

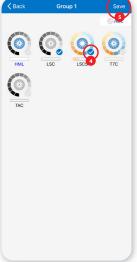

### Scenes

Scenes are pre-programmed light settings that users can manually set. Triggering a scene will cause all members (individual lights or groups) to change their settings to the applied scene. The app comes with three default scenes: Full Light, All Off, and Auto Light.

### **Creating Scenes**

- Switch to the "Scenes" page of the app.
- 2 Press the "+" button on the top left corner.
- 3 Type the scene name as prompted then press "OK".
- 4 Select an appropriate icon to use as the scene icon.
- 5 Select individual lights or groups to add to the scene.
- 6 Press "Save" to save scene settings.

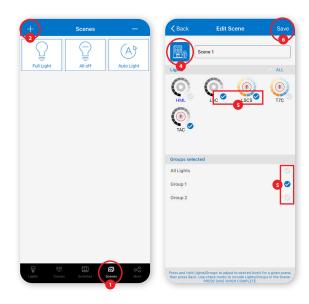

## Switches

Add switches to the app to easily control individual lights or groups. Depending on the switch type, you can associate up to 3 scenes to a button. Switches will automatically stop pairing after 30 seconds or when a button is pressed.

### **Pairing Switches**

- 1 Switch to the "Switches" page of the app.
- 2 Press the "+" button on the top left corner.
- 3 App will scan for nearby switches.
- 4 Follow instructions below to pair a 5-Key or 3-Key switch.

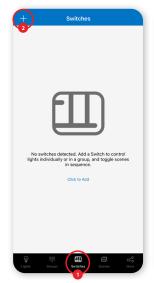

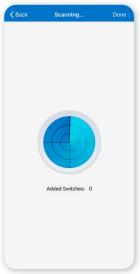

### Switches

### **Button Configurations**

- 1 ON/OFF button
- 2 Dimming button UP
- 3 Dimming button DOWN
- 4 Auto-sensors button ON/OFF
- 5 Scene button switch between assigned scenes

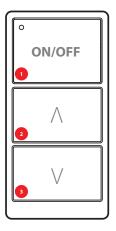

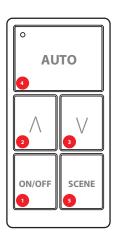

To connect a 3-Key Switch, press and hold buttons **1** and **2** for three seconds or when the LED indicator light blinks. To connect a 5-Key Switch, press and hold buttons **4** and **2** for three seconds or when the LED light indicator blinks.

## Schedules

Schedules allow users to set a specified date and time for lights to function.

Users can set schedules to an individual light, a group or a scene.

### **Creating a Schedule**

- 1 Press "More" to access additional settings of the app.
- Press "Schedule".
- 3 Press "+" on the top right corner.
- 4 Type in a name for the schedule as prompted.
- 5 Press "OK" to continue.

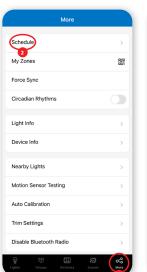

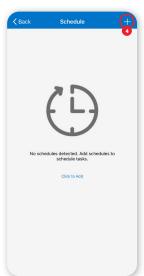

### Assigning Schedule to Lights, Groups, or Scenes

- On the Edit screen of a selected schedule, press "Scheduled".
- Choose between "Lights", "Groups", or "Scenes".
- 3 Select **one** light/group/scene to schedule.
- 4 Press "Done" to continue.

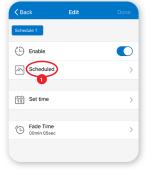

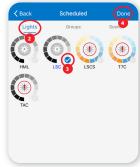

## **QR** Codes

### Scanning, Saving, Sharing

A QR code represents a zone and the lights, switches, and groups inside the zone. By creating a zone, a QR code is automatically generated for both an admin and user. While the User QR code is limited only to lighting controls, an Admin QR codes allows any user to control and edit all settings in the app.

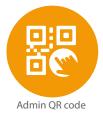

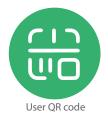

### **Scanning QR Codes**

- On the My Zones page, press "Scan or Select QR code".
- 2 Place QR code inside the boxed camera area to scan.
- 3 You can also select QR codes saved in phone by pressing the "Album" button.
- 4 App will automatically add Zone after QR code has been scanned.

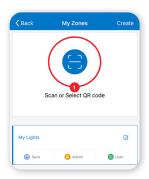

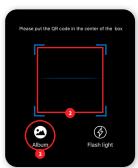

### **Saving QR Codes**

- 1 Allow access to photos for QR codes to be saved to phone.
- 2 Press the "Save" button located under the zone name.
- QR codes will be saved on an auto-generated album folder "MyQRCode".

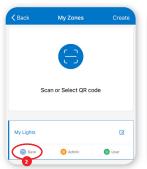

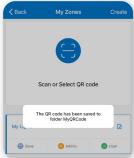

### **Sharing QR Codes**

- Choose between Admin or User level QR codes then press to share.
- A QR code will be displayed on the app for scanning.

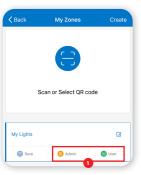

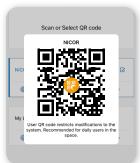

## Restore Factory Settings

There are two ways to restore lights to their factory settings. Deleting lights from the app is the easiest way to reset the light settings. The other way is by forcefully resetting through a power sequence. See steps below.

- 1 Make sure the lights are off.
- 2 Turn on lights for 8 seconds; then turn the power off for 10 seconds.
- 3 Immediately turn the lights on and off, then wait for another 10 seconds. Repeat 3 times.
- 4 Turn the lights on for 8 seconds, then turn the power off for another 10 seconds. Repeat 2 times.
- 5 Turn the lights back on. Blinking Lights indicate a successful factory reset. All previous settings connected to the app has now been deleted.

Waiting for at least 10 seconds will ensure that the fixture is completely powered off.

The duration will vary depending on the driver and the power supply. If the driver can cut power to the fixture within 3 seconds, then you may change the waiting period from 10 to 3 seconds to facilitate a faster reset time.

Devices also have a reset buttion on most models. Use a small diamete paper clip and push for 3 seconds to reset.

Device will blink to indicate reset.

# System Capacity

| Luminaires       | Up to 100 lights in a zone. Please divide to different zones if you have more than 100 lights.                                                                                     |
|------------------|----------------------------------------------------------------------------------------------------|
| Luminaire/Group  | Lights can be added up to 20 groups and will automatically be removed from the first group after.                                                                                  |
| Scene            | Lights can be set up to 32 scenes and will automatically be removed from the first scene after. Up to 127 scenes can be set per zone.                                              |
| Schedule         | Up to 32 schedules can be set per zone.                                                                                                    |
| Switch           | Up to 10 switches can be set per zone. Switches and lights are counted separately. Adding switches to a zone does not reduce the number of lights.                                 |
| Zones            | Unlimited number of zones can be added to the app.                                                                                                    |
| Data Persistence | All settings (sensor, group, scene, parameters and switch) are saved on individual luminaire controllers so the system can run without network connection or after a power outage. |

Contact NLC support for any questions or concerns.

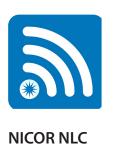

Network Lighting Control

 $\label{eq:Warehouse locations} \mbox{ Albuquerque, NM } \mbox{ Detroit, MI }$ 

Atlanta, GA Folcroft, PA Buford, GA Roseville, CA Scan for more NICOR NLC info

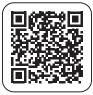

2200 Midtown Place NE Albuquerque, NM 87107 USA www.nicorlighting.com | T. 800-821-6283 F. 800-892-8393